## **Mode d'emploi**

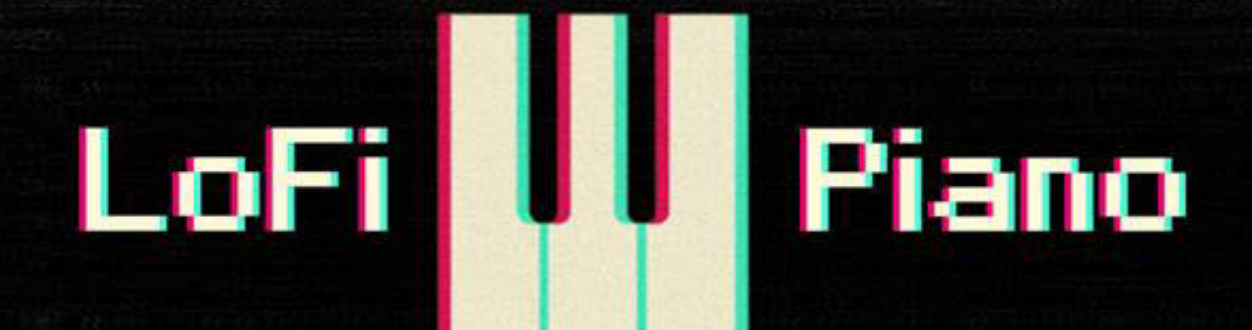

æ

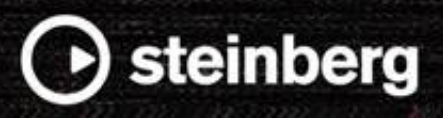

Équipe de documentation de Steinberg : Cristina Bachmann, Heiko Bischoff, Lillie Harris, Christina Kaboth, Insa Mingers, Matthias Obrecht, Sabine Pfeifer, Benjamin Schütte

Traduction : Ability InterBusiness Solutions (AIBS), Moon Chen, Jérémie Dal Santo, Rosa Freitag, Josep Llodra Grimalt, Vadim Kupriianov, Filippo Manfredi, Roland Münchow, Boris Rogowski, Sergey Tamarovsky

Le présent document a été conçu pour les personnes aveugles ou malvoyantes. En raison du grand nombre d'images qu'il contient et de leur complexité, veuillez noter qu'il n'a pas été possible d'intégrer de descriptions textuelles des images.

Les informations contenues dans ce document sont sujettes à modification sans préavis et n'engagent aucunement la responsabilité de Steinberg Media Technologies GmbH. Le logiciel décrit dans ce document fait l'objet d'un Accord de Licence et ne peut être copié sur un autre support sauf si cela est autorisé spécifiquement par l'Accord de Licence. Aucune partie de cette publication ne peut être copiée, reproduite ni même transmise ou enregistrée, sans la permission écrite préalable de Steinberg Media Technologies GmbH. Les détenteurs enregistrés de la licence du produit décrit ci-après sont autorisés à imprimer une copie du présent document pour leur usage personnel.

Tous les noms de produits et de sociétés sont des marques déposées ™ ou ® de leurs propriétaires respectifs. Pour de plus amples informations, rendez-vous sur le site www.steinberg.net/trademarks.

© Steinberg Media Technologies GmbH, 2021.

Tous droits réservés.

LoFi Piano\_1.0.0\_fr-FR\_2021-12-09

# **LoFi Piano**

LoFi Piano est un piano Lo-Fi sans pareil qui rehaussera vos compositions. LoFi Piano a été élaboré sur la base d'enregistrements de piano droit acoustique réalisés avec des microphones d'époque.

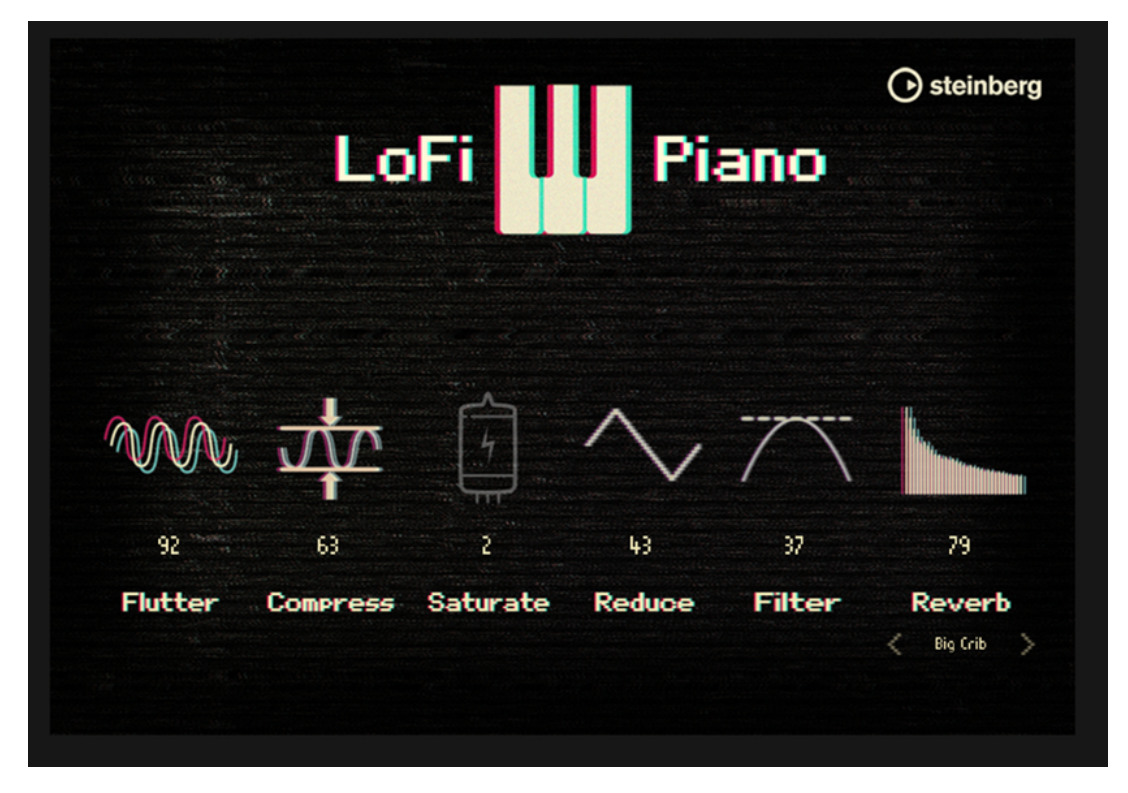

Au bas du panneau apparaissent les six paramètres de contrôle.

Pour activer un paramètre, cliquez sur son nom.

Pour modifier la valeur d'un paramètre, cliquez sur le champ de valeur au-dessus du nom de paramètre et choisissez l'une des options suivantes :

- Saisir une nouvelle valeur avec le clavier.
- Utiliser la molette.
- Maintenir le bouton de la souris enfoncé et faire glisser vers le haut/bas ou la gauche/droite.

### **Paramètres**

#### **Flutter**

Il s'agit du célèbre effet des magnétophones à bandes analogiques. Il permet de faire légèrement varier la vitesse de la bande. L'accélération et le ralentissement de l'audio génèrent des modulations de fréquence.

#### **Compress**

Ce paramètre permet de réduire la plage dynamique du piano.

#### **Saturate**

Ce paramètre ajoute de la distorsion et de la saturation au piano.

#### **Reduce**

Ce paramètre permet de réduire la fréquence d'échantillonnage et la résolution du son du piano.

#### **Filter**

Ce paramètre applique un filtre passe-haut et passe-bas à l'instrument.

#### **Reverb**

Ce paramètre applique un effet de réverbération au piano. Sa valeur détermine le niveau de mixage de la réverb.

Parcourez les préréglages disponibles à l'aide des boutons **Previous Preset**/**Next Preset** pour sélectionner celui qui vous convient.